## **Lab 3 – BLUPF90 family of programs**

Prepared by I. Aguilar & D. Lourenco

## *Estimation of breeding values and reliabilities*

- 1. Documentation for BLUPF90 program in the wiki: http://nce.ads.uga.edu/wiki/doku.php?id=documentation#tutorial
- 2. Browse through FAQ for blupf90 programs (http://nce.ads.uga.edu/wiki/doku.php?id=faq). Read information on frequent mistakes in data, pedigree, and parameter files.
- *3.* Using the following example (from Mrode and Thompson, 2005 *Linear Models for Predicting Animal Breeding Value*), create data, pedigree, and parameter file to run **renumf90**. Run **renumf90**, check the log (screen), and the output files created by the program.
- 4. Run **blupf90+** to obtain solutions and reliabilities based on SE using Unix tools, and then with OPTION store\_accuracy.

Reliability for animal i can also be calculated as:  $ReI_i = 1 - PEV_i/Va\text{rA}$ Where:

PEV is the prediction error variance  $(S.E. = sqrt(PEV))$ VarA is the additive genetic variance

Example 3.1 Consider the following data set (Table 3.1) for the pre-weaning gain (WWG) of beef calves. The objective is to estimate the effects of sex and predict breeding

values for all animals. Assume that  $\sigma_a^2 = 20$  and  $\sigma_e^2 = 40$ ; therefore  $\alpha = \frac{40}{20} = 2.$ 

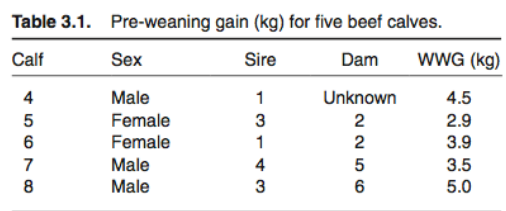

The model to describe the observations is:

 $y_{ij} = p_i + a_j + e_{ij}$ 

where:  $y_{ij}$  = the WWG of the  $j\text{th}$  calf of the  $i\text{th}$  sex,  $p_i$  = the fixed effect of the ith sex,  $a_i$  = random effect of the jth calf, and  $e_{ii}$  = random error effect. In matrix notation the model is the same as that described in equation [3.1].

Solutions from the example are:

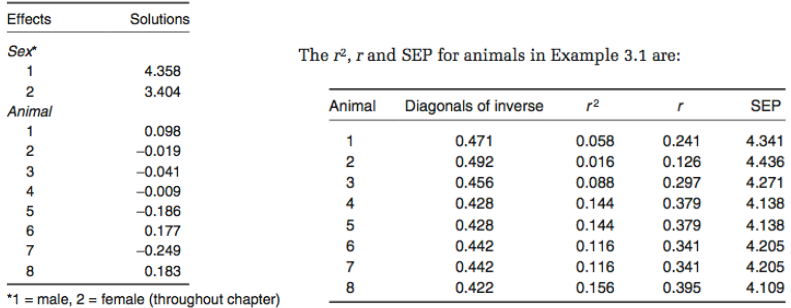

## *Variance components estimation*

- 5. Read documentation for **blupf90+** program in the wiki: http://nce.ads.uga.edu/wiki/doku.php
- 6. Parameter files for the following exercises are on the website. Use curl to download it to your Linux or Mac device: curl http://nce.ads.uga.edu/wiki/lib/exe/fetch.php?media=lab3\_une.zi p -o lab3\_une.zip

After downloading the file, unzip it using the following command: unzip lab3\_une.zip

7. Files with \*99 contain data for up to 14 traits. Parameter file exmr99s1 uses these files for a single-trait model, exmr99s2 uses for a two-trait model, and exmr99s for a three-trait model.

Estimate variance components by EM-REML and AI-REML in **blupf90+** using the parameter file exmr99s1. Record the number of rounds and CPU time using the following command: *time blupf90+ renf90.par | tee reml.log* The CPU time will be printed on the screen after the program stops.

Extend the model to 2 traits by adding the observations in column 4 (parameter file exmr99s2).

Estimate variance components for the two-trait model using EM-REML and AI-REML in **blupf90+**. Add the option to get SE for heritability and genetic correlations when running AI-REML. Look at wiki to add OPTIONS.

How much slower is REML and how longer are the computations in the two-trait case?

- 8. Run **gibbsf90+** for the single trait example; use the number of samples 1000 and burn-in 0. Run **postgibbsf90** with burn-in of 0; try burn-in of 200. For graphical output, **postgibbsf90** requires a plotting package GNUPLOT and X Windows (e.g., as provided by X emulation packages: Xming) or XQuartz (MacOS).
- 9. Estimate breeding values using **gibbsf90+**. Initial values should be replaced by posterior means. Check the manual to find the correct option to get EBV and SE. Use 1000 samples and burn-in of 200.

## OPTIONAL

10. Random regression models using **renumf90** and **blupf90+** Parameter, data, and pedigree files (renrr.par, datrr.leg, pedrr) for this exercise are in the directory lab3\_une

This data is for a random regression model using Legendre polynomials from example 7.2 of Mrode and Thompson, 2005 - *Linear Models for Predicting Animal Breeding Value*, Example 7. Look at the parameter file and identify components in the **renumf90** parameter file. Run **blupf90+** to obtain solutions.